# How to Request Host Certificate

호스트 인증서 신청 방법

2007.10.01 2017.05.25(Update)

## KISTI Grid Certificate Authority

- Home
- CA Certificates
- Documents
- o CP/CPS
- Minimum CA
   Requirement
- Request Certificates
- Issued Certificates
- Contact Information
- · Related Sites
- · KISTI CA(old site)

#### Introduction

Welcome to KISTI Grid Certificate Authrity web site.

KISTI Grid Certificate Authority is operated by the Grid Technology Research Team of KISTI (Korea Institute of Science and Technology Information).

The authority satisfies requirements from APGrid PMA.

Certificate issues by the KISTI Grid CA are compatible with the Globus Toolkit middleware.

The public key cryptography is the basis of grid security architecture.

Certificate Authority(CA) is a mandatory componant of public key infrastructure(PKI).

Please read "Overview of the Grid Security Infrastructure" from Globus site.

Best viewed with <u>Firefox browser</u>.

Copyright 2006 Korea Institute of Science and Technology Information

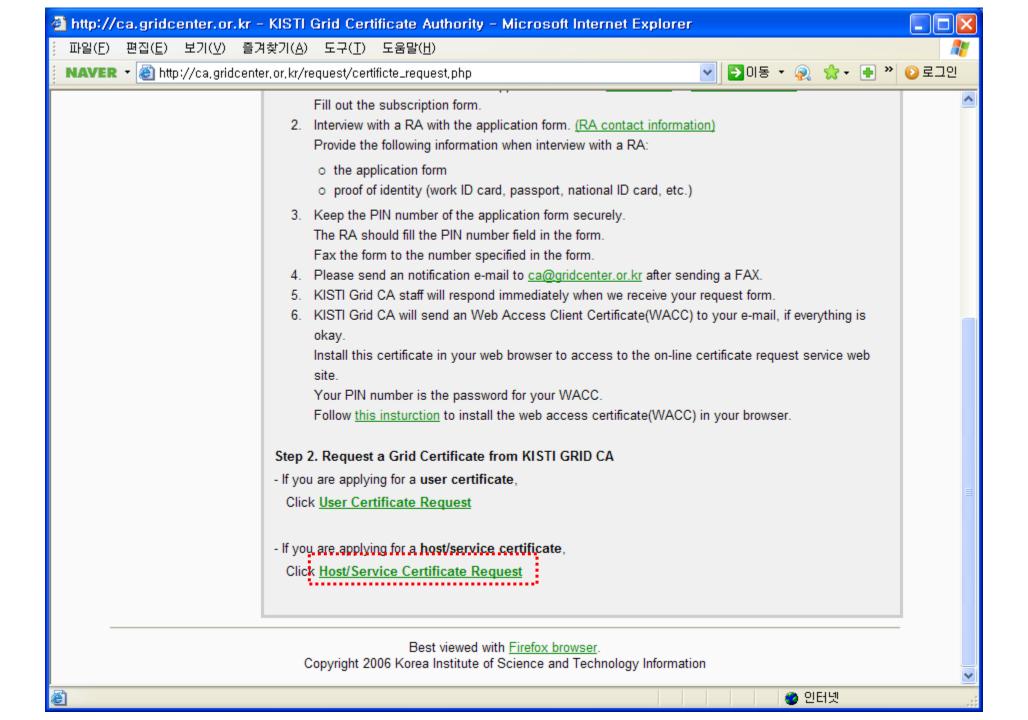

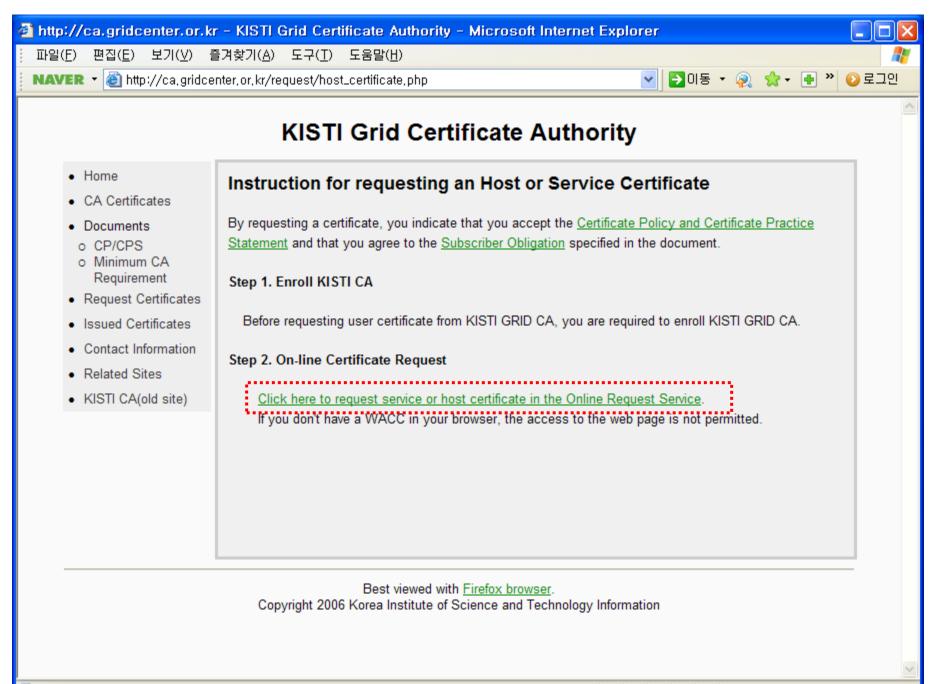

Connect to "Online Request Service" using your WACC certificate.

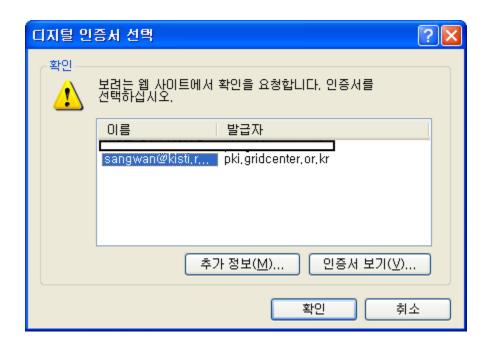

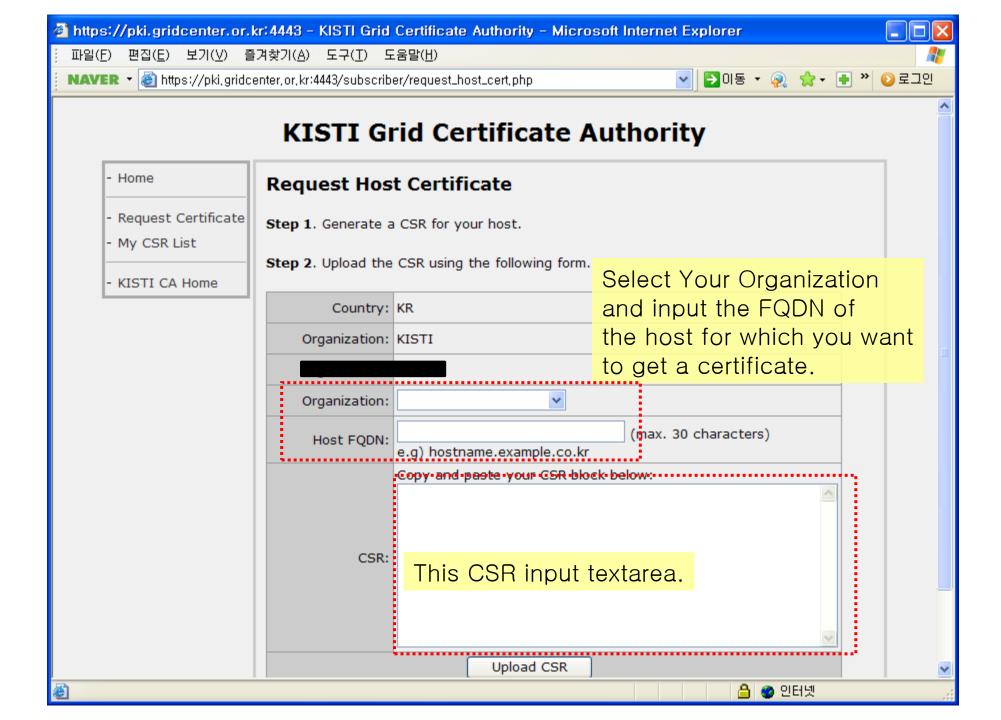

## How to generate CSR with **OpenSSL**

Using RSA 2048-bit and do not encrypt the key using DES.

```
openssI req ₩
 -new -sha256 -newkey rsa:2048 -nodes ₩
 -keyout hostkey.pem ₩
 -out hostcert_request.pem ₩
 -subj "/C=KR/0=KI\$TI/0=ORGANIZATION/CN=host\ygrid.example.com"
   This is common for every certificate issued by KISTI CA
   Replace this your own organization and hostname.
   If you use globus spftware, for host certificate 'host/' is prefied in the CN.
```

If successful, the hostkey.pem and hostcert\_request.pem files are generated.

## How to generate CSR with **OpenSSL**

EX) a user in KISTI request a host certificate with the name 'test.kisti.re.kr'

Run like this,

```
openssI req ₩
-new -sha256 -newkey rsa:2048 -nodes ₩
-keyout hostkey.pem ₩
-out hostcert_request.pem ₩
-subj "/C=KR/0=KISTI/O=KISTI/CN=host\/test.kisti.re.kr"
```

## Check the generated CSR.

## openssI req -in hostcert\_request.pem -text -noout

```
Certificate Request:
                                                              Check the subject of the CSR
    Data:
        Subject: C=KR, O=KISTI, O=KISTI, CN=host/test.kisti.re.kr
        Subject Public Key Info:
            Public Key Algorithm: reaEncryption
            RSA Public Key: (2048 bit)
                                                               Check the RSA key size.
               Modulus (2048 bit):
                    00:ce:e1:6a:bf:1e:28:1a:00:ee:8e:55:5f:37:5f:
                    c0:98:37:c8:63:85:1a:ce:b6:52:88:41:3c:bf:eb:
                    8c:fb:0b:31:7a:ec:e4:e6:fd:57:5c:5c:04:bb:74:
                    03:cd:2b:c5:25:4b:b6:b2:21:d3:3c:c6:ee:db:14:
                    d3:0f:ba:74:5d:ea:e0:d6:3a:a4:fa:c8:79:5b:59:
                    ea:e2:32:a3:fe:79:37:3e:9b:9f:55:ec:4e:c0:32:
                    98:f0:1b:aa:01:2c:42:b7:43:70:e7:3f:6b:f0:b5:
                    b3:38:b8:37:16:6a:a9:32:e8:21:10:67:29:d5:f7:
                    d7:1f:9f:96:26:61:6f:eb:21:6b:32:1e:9b:13:80:
                    37:14:ce:97:74:e6:98:2d:2c:0c:e0:d1:e2:be:37:
                    90:67:28:f5:79:2a:b6:05:3b:7c:11:ee:5b:be:ec:
                    be:15:d7:5f:83:e5:12:d7:d5:01:e0:08:a8:ac:1c:
                    a0:fc:c9:95:4b:b3:f7:c0:6e:1d:a9:5f:04:9b:8e:
                    34:4d:b1:31:cb:ce:50:0d:3e:1a:40:fa:f7:34:de:
                    11:9b:ad:d3:e5:26:b9:62:13:34:3d:98:d7:90:17:
                    42:9b:ba:97:aa:11:be:15:78:e8:2e:5f:50:55:7c:
                    4d:3c:20:cf:c5:ad:ef:96:0b:fe:c0:90:a5:6b:90:
                    f6:0f
                Exponent: 65537 (0x10001)
        Attributes:
            a0:00
    Signature Algorithm: sha256WithRSAEncryption
        a1:a6:d0:21:b7:f3:8c:72:e6:3d:cb:c6:b8:77:56:bf:74:ed:
        61:68:d2:28:8c:e5:01:46:e1:7e:be:d7:1d:1b:8a:6a:85:0f:
```

If the CSR have no problem, You can input the CSR text block in the previous step.

Copy the content of the hostcert\_request.pem file.

#### K0840P2:igtf-policy-installation-bundle-1.83 sahn\$ more hostcert\_request.pem --BEGIN CERTIFICATE REQUEST----MIICkjCCAXoCAQAwTTELMAkGA1UEBhMCS1IxDjAMBgNVBAoTBUtJU1RJMQ4wDAYD VQQKEwVLSVNUSTEeMBwGA1UEAxMVaG9zdC90ZXN0Lmtpc3RpLnJlLmtyMIIBIjAN BgkqhkiG9w0BAQEFAAOCAQ8AMIIBCgKCAQEAzuFqvx4oGgDujlVfN1/AmDfIY4Ua zrZSiEE8v+uM+wsxeuzk5v1XXFwEu3QDzSvFJUu2siHTPMbu2xTTD7p0Xerg1jqk +sh5W1ng4jKj/nk3PpufVexOwDKY8BugASxCt0Nw5z9r8LWzOLg3FmgpMughEGcp 1ffXH5+WJmFv6yFrMh6bE4A3FM6XdOaYLSwM4NHivjeQZyj1eSq2BTt8Ee5bvuy+ Fddfg+US19UB4AiorByg/MmVS7P3wG4dqV8Em440TbExy85QDT4aQPr3NN4Rm63T 5Sa5YhM0PZjXkBdCm7qXqhG+FXjoL19QVXxNPCDPxa3v1qv+wJCla5D2DwIDAQAB oAAwDQYJKoZIhvcNAQELBQADggEBAKGm0CG384xv5i3Lxrh3Vr907WFo0iiM5QFG 4X6+1x0bimgFD5Tu0EtKhhDUn9f+8mhGj53FhBpAPIQtHgbd<u>vUkktzji+56Hif4Q</u> B62dtW1X6vlsILDrB6MHuDpsiaksCXRcHP+9u1e6F1WqQKHT+/7oK21yd3Rc+lVW Ox5N65pchBNtFqmNhFem2rB9Qm11+z/4HP7bnM7GWF8tvLd8dQpdTPKNuU3hMOQC PUsEaJWUEqIMBnHpsv6Hln3SMFNsznHrogrEfGyqTGhectBqRupPGOWMUcJzm+ss YNC9L19CakFj0U5eya8v8giq21+M0N8cNxExtOsmSSQgwCOvtxI= ----END CERTIFICATE REQUEST----K0840P2:igtf-policy-installation-bundle-1.83 sahn\$

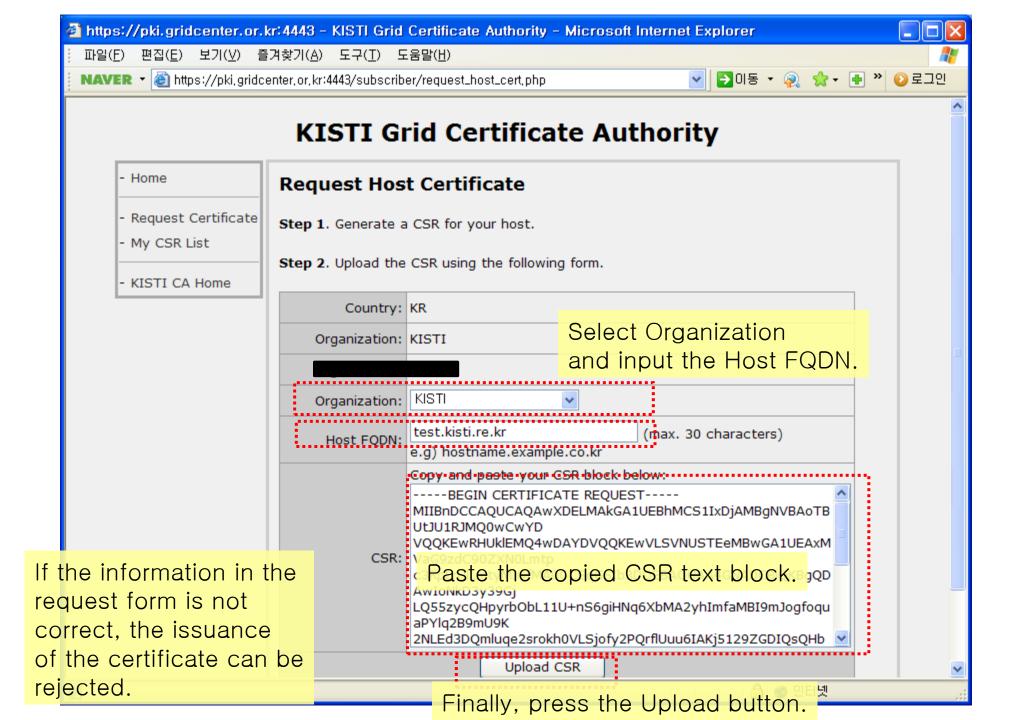

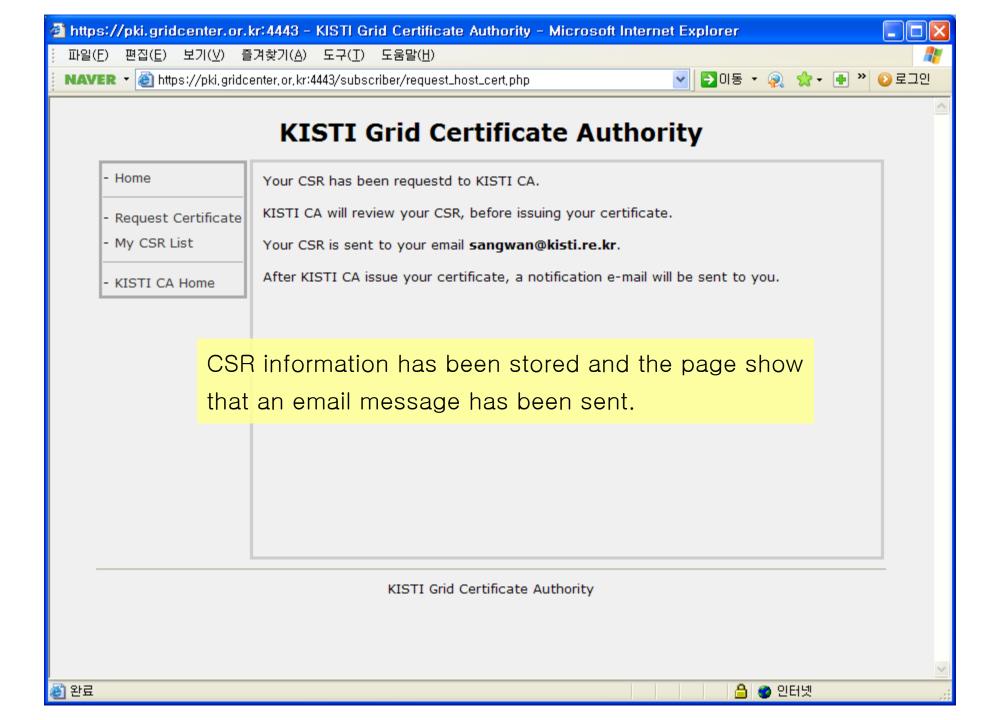

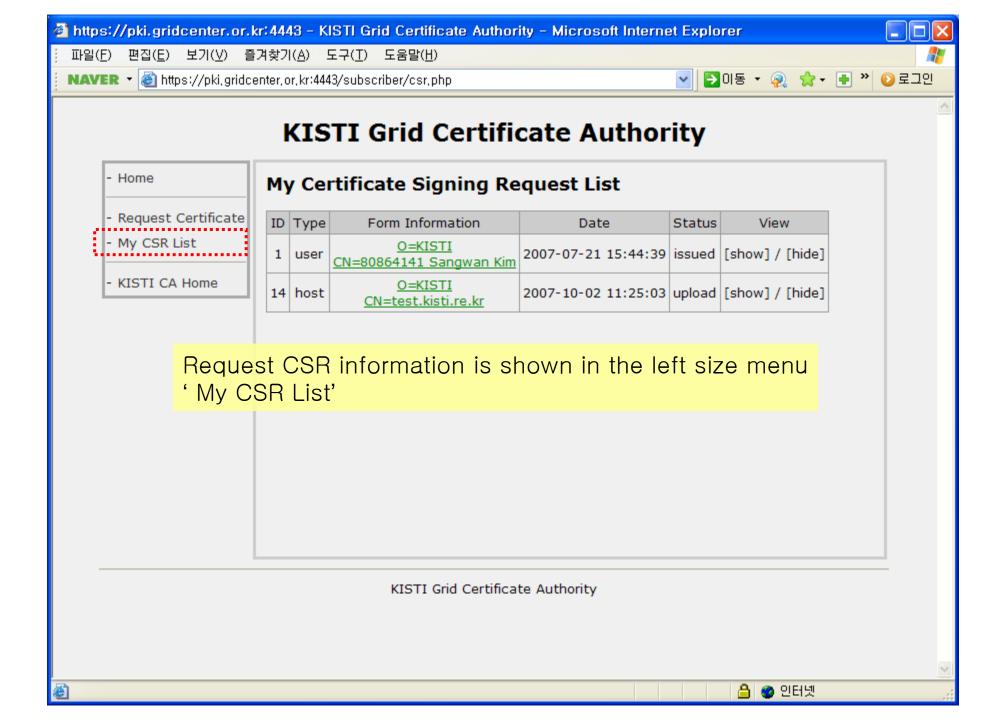

After finishing CSR upload process, for notification, please send an email to <a href="kisti-grid-ca@kisti.re.kr">kisti-grid-ca@kisti.re.kr</a> containing the following message.

To KISTI CA manager,

I have uploaded my host certificate request,

please sign the CSR.

FROM: Your Name